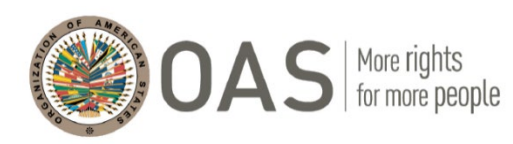

OEA CICTE KMS sobre seguridad de eventos importantes (KMSMESec)

# Manual de Uso del Sistema

- 1. [¿Qué es KMSMESec?](#page-1-0)
- 2. [¿Cómo acceder a KMSMESec?](#page-1-1)
- 3. [¿Cómo accedo al área restringida de KMSMESec?](#page-2-0)
- 4. [¿Qué opciones están disponibles en el menú KMSMESec \(acceso restringido\)?](#page-2-1)
- 5. [¿Qué opciones están disponibles en el botón de menú Bandeja de entrada?](#page-3-0)
- 6. [¿Qué opciones están disponibles en el botón de menú País?](#page-4-0)

7. [¿Cuánto tiempo tarda la sesión en cerrar la sesión automáticamente cuando no se utiliza](#page-7-0)  [KMSMESec?](#page-7-0)

# Preguntas frecuentes sobre KMSMESec

#### <span id="page-1-0"></span>1. ¿Qué es KMSMESec?

El Programa se centra en la prevención, la detección y la aplicación de respuestas rápidas a incidentes que afectan a acontecimientos importantes y destinos turísticos. En este contexto, también se presta especial atención al establecimiento de asociaciones públicas y privadas, así como a la incorporación de la perspectiva de género en las políticas de seguridad.

Como parte del programa, hemos diseñado esta plataforma en línea (KMSMESec) para promover los objetivos del programa proporcionando un espacio donde los usuarios puedan hacer lo siguiente:

- Tener acceso a información útil sobre las normas internacionales de planificación de la seguridad; los regímenes legislativos nacionales actuales; así como otras herramientas de implementación técnica que pueden ayudar a los funcionarios del sector público y privado a gestionar la seguridad en torno a eventos importantes
- Promover la creación de redes con representantes de otros países, como los "centros nacionales de coordinación", así como con organizaciones internacionales y regionales para facilitar el intercambio de recursos; promover el intercambio de mejores prácticas; y desarrollar nuevas ideas y soluciones creativas para enfrentar los desafíos comunes de seguridad
- Manténgase al día de las próximas actividades del programa y de nuestra capacidad para adaptar las capacitaciones y otros ejercicios de creación de capacidad en función de las necesidades del beneficiario en esta área
- Conozca más acerca de los próximos eventos importantes relevantes en la región que ofrecen la oportunidad de aprender unos de otros en estas áreas clave

Esperamos que el Programa y esta plataforma en línea permitan que los estados beneficiarios accedan a información integral para diseñar e implementar de manera eficiente planes integrados de seguridad y protección para proteger los espacios atestados y los objetivos vulnerables.

## <span id="page-1-1"></span>2. ¿Cómo acceder a KMSMESec?

Visite el enlace:<https://www.oas.org/en/sms/cicte/KMSMESec> para acceder al sitio público de KMSMESec.

Este nuevo portal de KMSMESec mostrará los últimos eventos del Programa CICTE de la IPO para las Américas y los principales eventos agregados por los centros de coordinación nacionales del condado si deciden hacerlos públicos al agregar el evento.

### <span id="page-2-0"></span>3. ¿Cómo accedo al área restringida de KMSMESec?

Recibirá una invitación por correo electrónico de CICTE como se muestra a continuación:

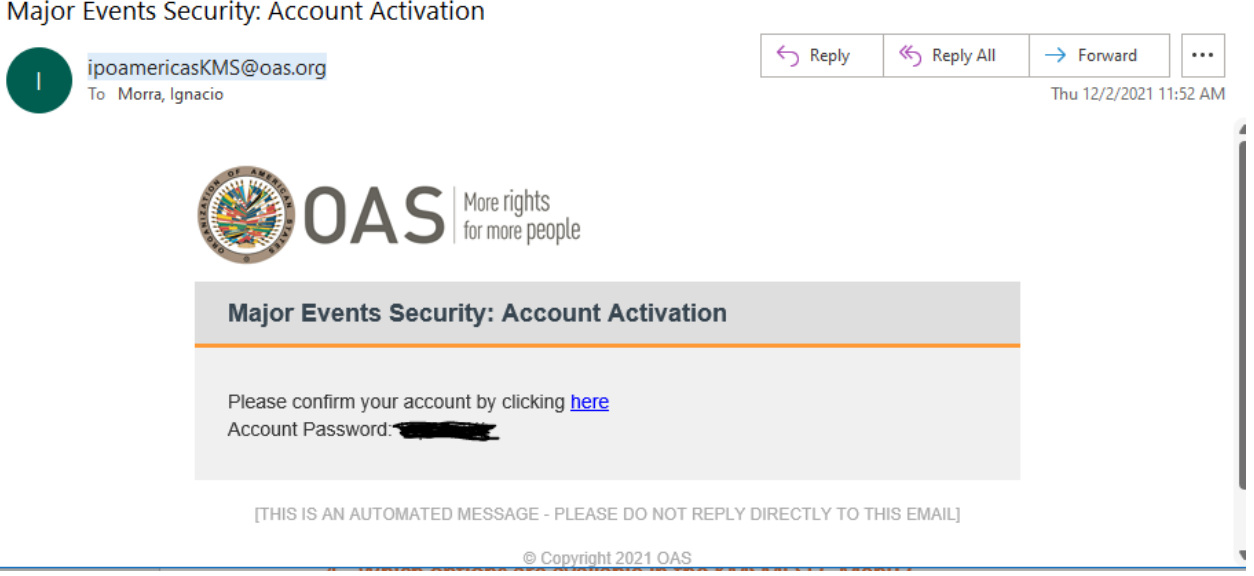

Haga clic en el enlace del correo electrónico para confirmar su correo electrónico (esta dirección de correo electrónico será su nombre de usuario). Aparecerá el siguiente mensaje:

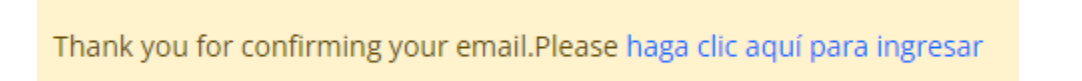

Vuelva al correo electrónico y copie la contraseña temporal recibida para acceder por primera vez haciendo clic en el enlace "haga clic aquí para iniciar sesión".

Escribe tu correo electrónico y contraseña del correo electrónico recibido, y deberías ver una nueva sección de navegación en la esquina superior derecha.

#### <span id="page-2-1"></span>4. ¿Qué opciones están disponibles en el menú KMSMESec (acceso restringido)?

El menú principal de KMSMESEC contiene las siguientes opciones:

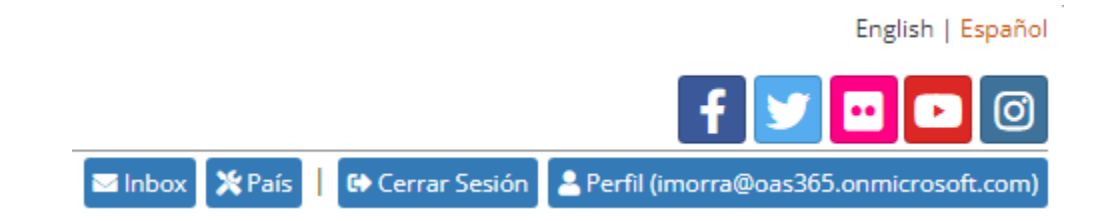

- **Bandeja de entrada:** Permite enviar mensajes a los participantes de KMSMESec.
- **País:** Permite cargar eventos (más información en la sección 6)
- **Cerrar sesión:** Le registrará en el Portal de KMSMESec
- **Perfil:** Le permite agregar una imagen y cambiar la contraseña

Una vez que haya accedido a su cuenta por primera vez, para futuros inicios de sesión, puede acceder al área restringida visitando el enlace:<https://www.oas.org/en/sms/cicte/KMSMESec> y haga clic en el botón "Inicio de sesión", ubicado en la esquina superior derecha.

#### <span id="page-3-0"></span>5. ¿Qué opciones están disponibles en el botón de menú Bandeja de entrada?

**En esta sección, los participantes de KMSMESec podrán enviar mensajes uno a uno y uno a varios. Existe una Sección Enviada que muestra todos los mensajes enviados, la Sección Recibida que muestra los mensajes recibidos y el botón Nuevo Mensaje, que se puede utilizar para iniciar una nueva conversación.**

#### Inbox de Comunicaciones

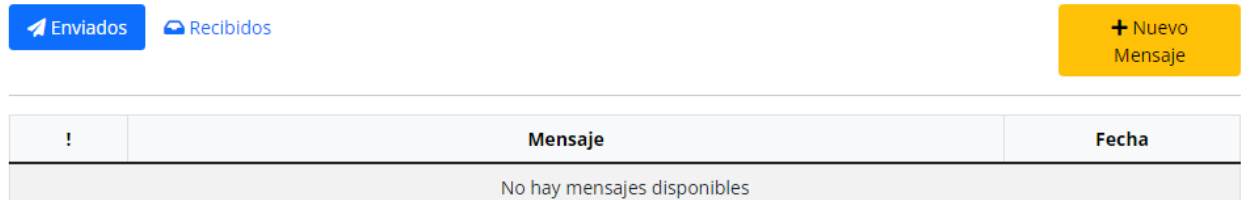

Al hacer clic en "Nuevo mensaje", su nombre aparecerá como Remitente y, a continuación, podrá seleccionar cada participante al que desee enviar el mensaje, junto con un Tema y, a continuación, un área de texto para el mensaje.

### Inbox de Comunicaciones

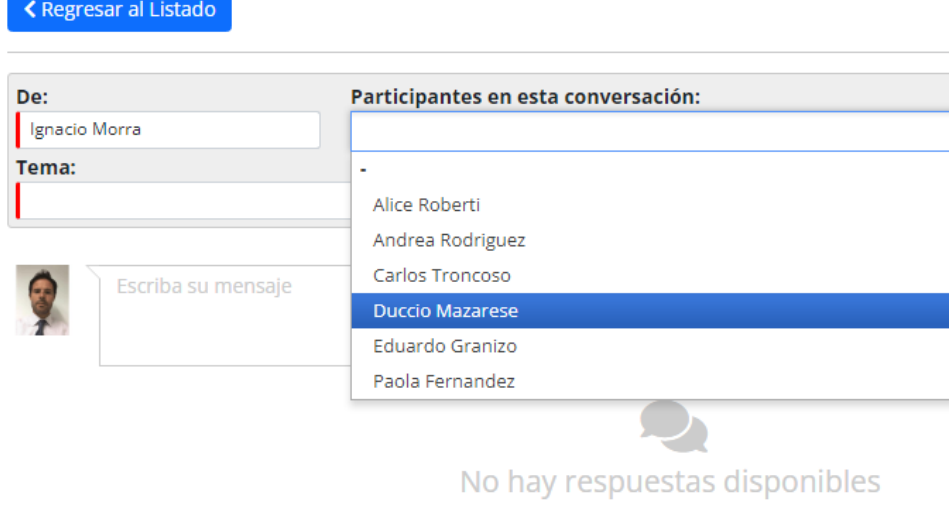

#### <span id="page-4-0"></span>6. ¿Qué opciones están disponibles en el botón de menú País?

En esta sección, el Punto Nacional Focal (PNF) del país podrá completar la información en tres fichas diferentes:

#### **1. Punto de encuentro nacional y contacto alterno**

Se requieren los campos Punto Nacional Focal (PNF) que se muestran con la marca roja. Tenga en cuenta que debe rellenar todos los campos para que se muestren correctamente en ambos idiomas. El nombre de contacto alternativo es opcional.

### Herramientas de País

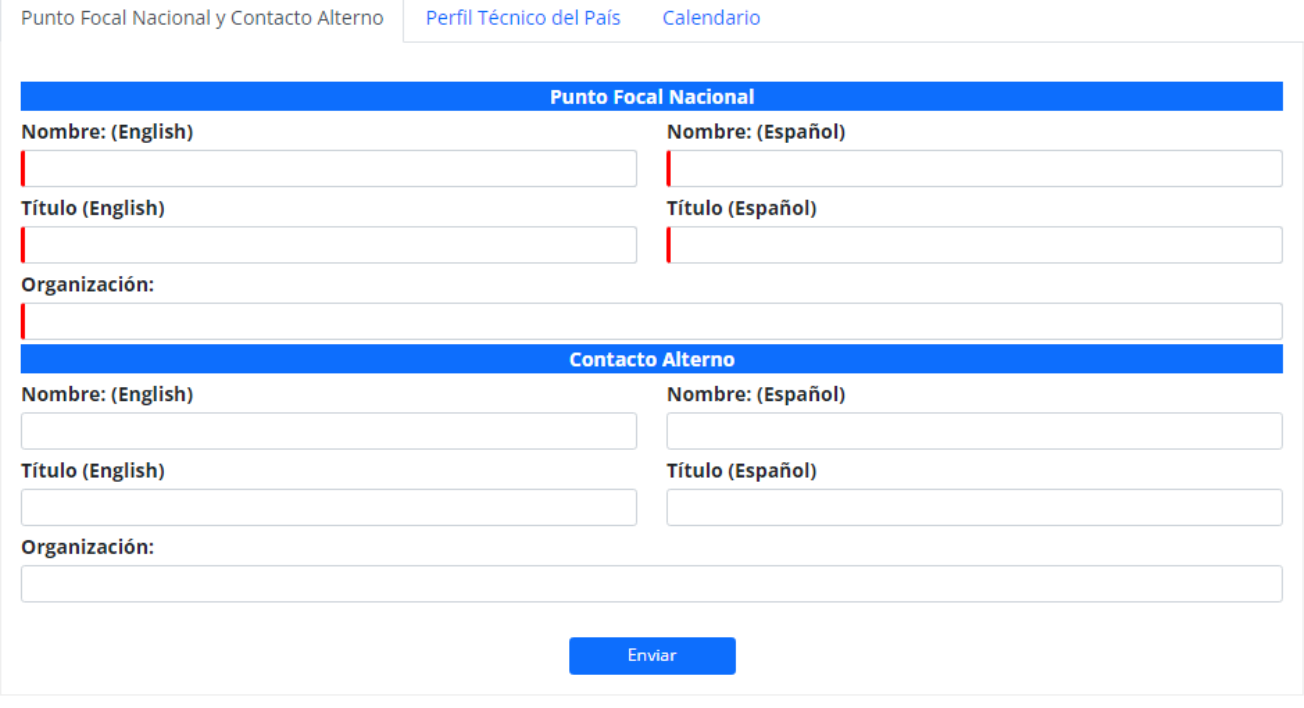

#### **2. Perfil técnico del país**

**La siguiente imagen muestra un ejemplo del tipo de Legislación o Herramienta que se puede publicar. Tenga en cuenta que debe rellenar el texto para ambos idiomas y, como mínimo, los campos marcados en rojo son obligatorios. No hay límite en cuanto al número de registros que puede crear. Una vez creados, se mostrarán en la Sección Legislaciones y Herramientas del Portal Público.**

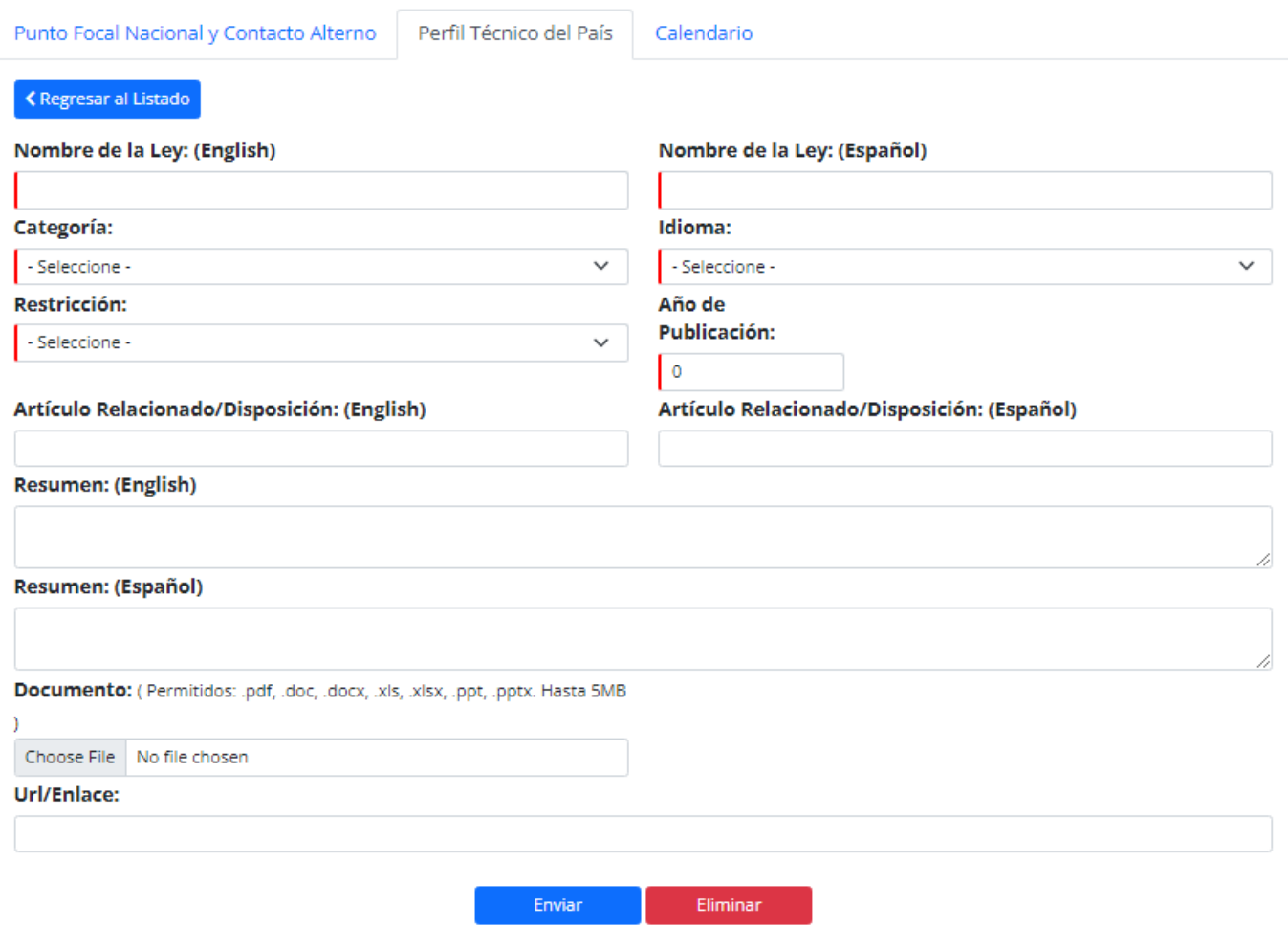

#### **3. Calendario**

La imagen siguiente muestra un ejemplo del tipo de evento que se puede publicar. Tenga en cuenta que el título es obligatorio y se publicará tal y como está en ambos idiomas. Las categorías entre las que elegir son Eventos principales y reuniones. También puede activar el botón "Ver público" si desea que este registro se muestre en el sitio público. De lo contrario, sólo será visible para los centros nacionales de coordinación registrados.

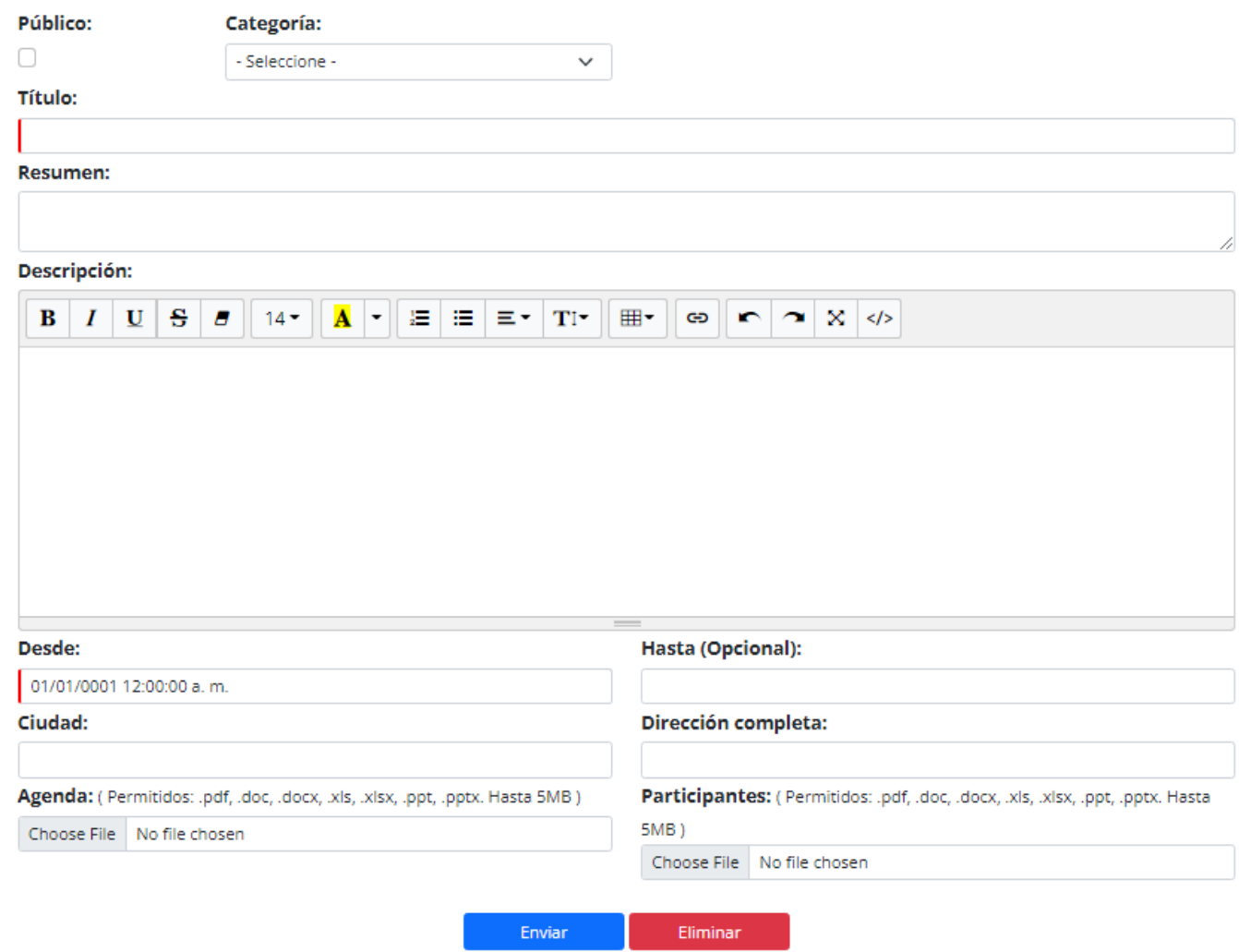

## <span id="page-7-0"></span>7. ¿Cuánto tiempo tarda la sesión en cerrar la sesión automáticamente cuando no se utiliza KMSMESec?

El sistema cerrará la sesión automáticamente después de 30 minutos de inactividad.